# **Requirements for HDFS**

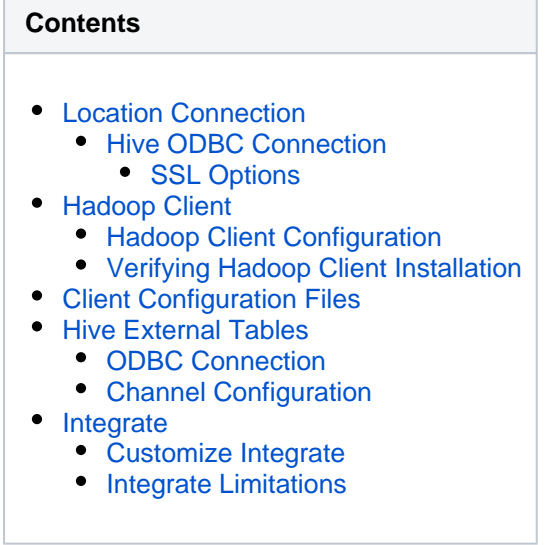

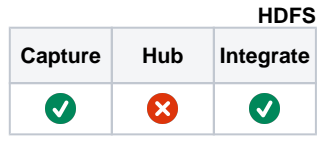

This section describes the requirements, access privileges, and other features of HVR when using Hadoop Distributed File System (HDFS) for replication. HVR supports the WebHDFS API for reading and writing files from and to HDFS. For information about compatibility and supported versions of HDFS with HVR platforms, see [Platform Compatibility Matrix](https://www.hvr-software.com/docs/display/HVR5/Platform+Compatibility+Matrix).

For the capabilities supported by HVR, see [Capabilities](https://www.hvr-software.com/docs/display/HVR5/Capabilities).

For instructions to quickly setup replication into HDFS, see [Quick Start for HVR - HDFS.](https://www.hvr-software.com/docs/display/HVR5/Quick+Start+for+HVR+-+HDFS)

For requirements, access privileges, and other features of HVR when using MapR for replication, see [R](https://www.hvr-software.com/docs/display/HVR5/Requirements+for+MapR) [equirements for MapR.](https://www.hvr-software.com/docs/display/HVR5/Requirements+for+MapR)

# <span id="page-0-0"></span>**Location Connection**

This section lists and describes the connection details/parameters required for creating HDFS location in HVR.

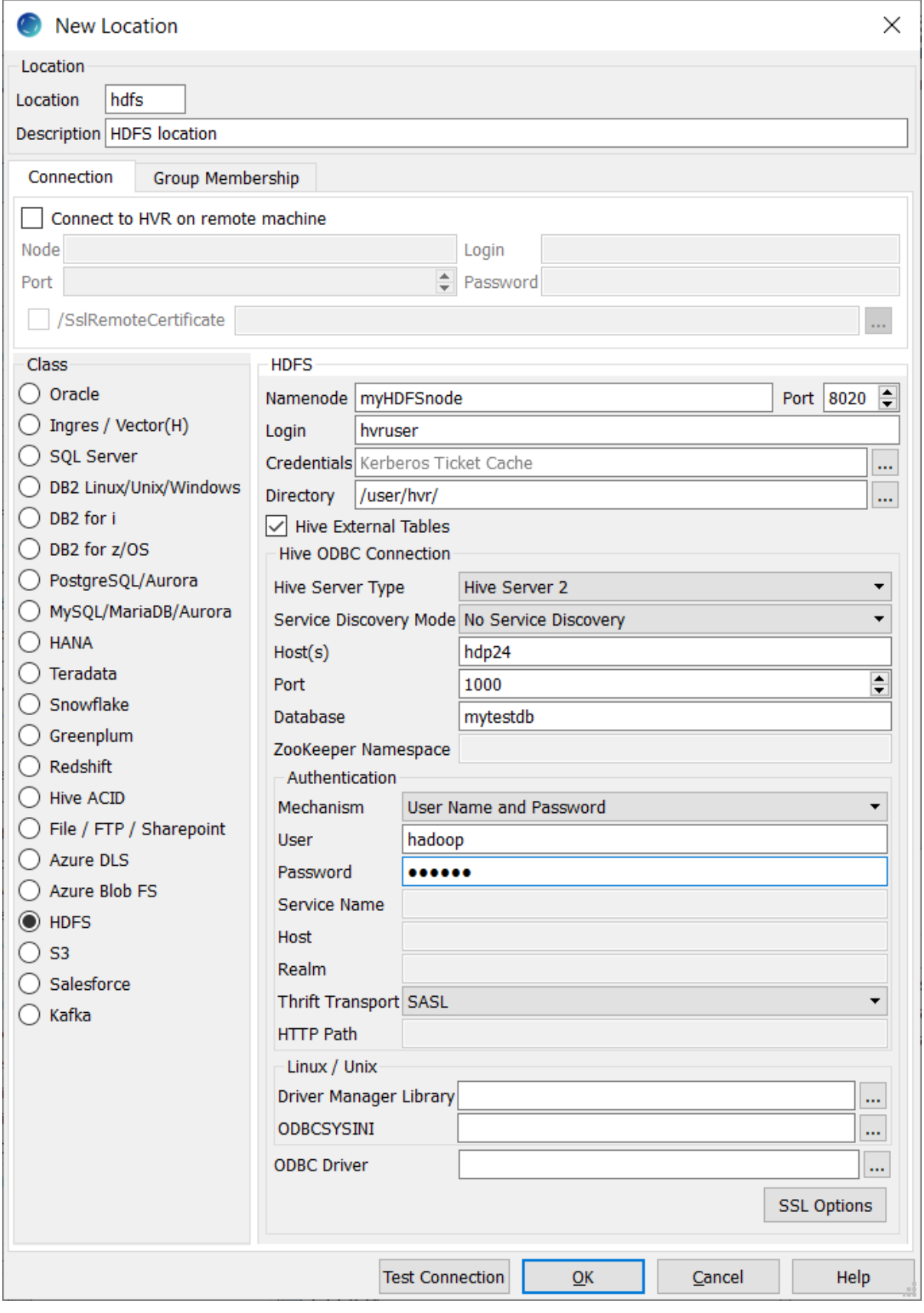

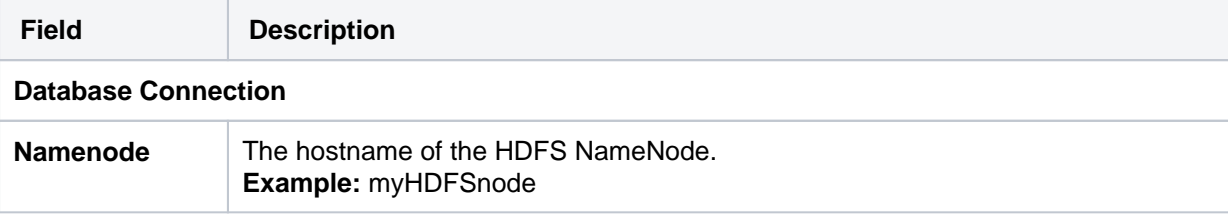

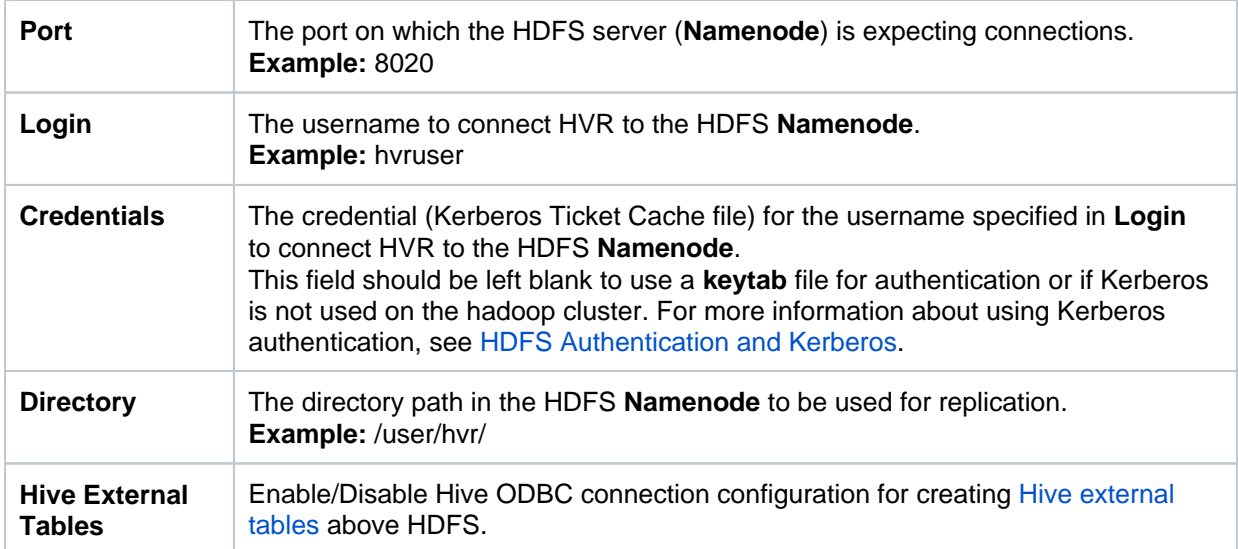

### <span id="page-2-0"></span>**Hive ODBC Connection**

Following are the connection details/parameters required for connecting HVR to the Hive server.

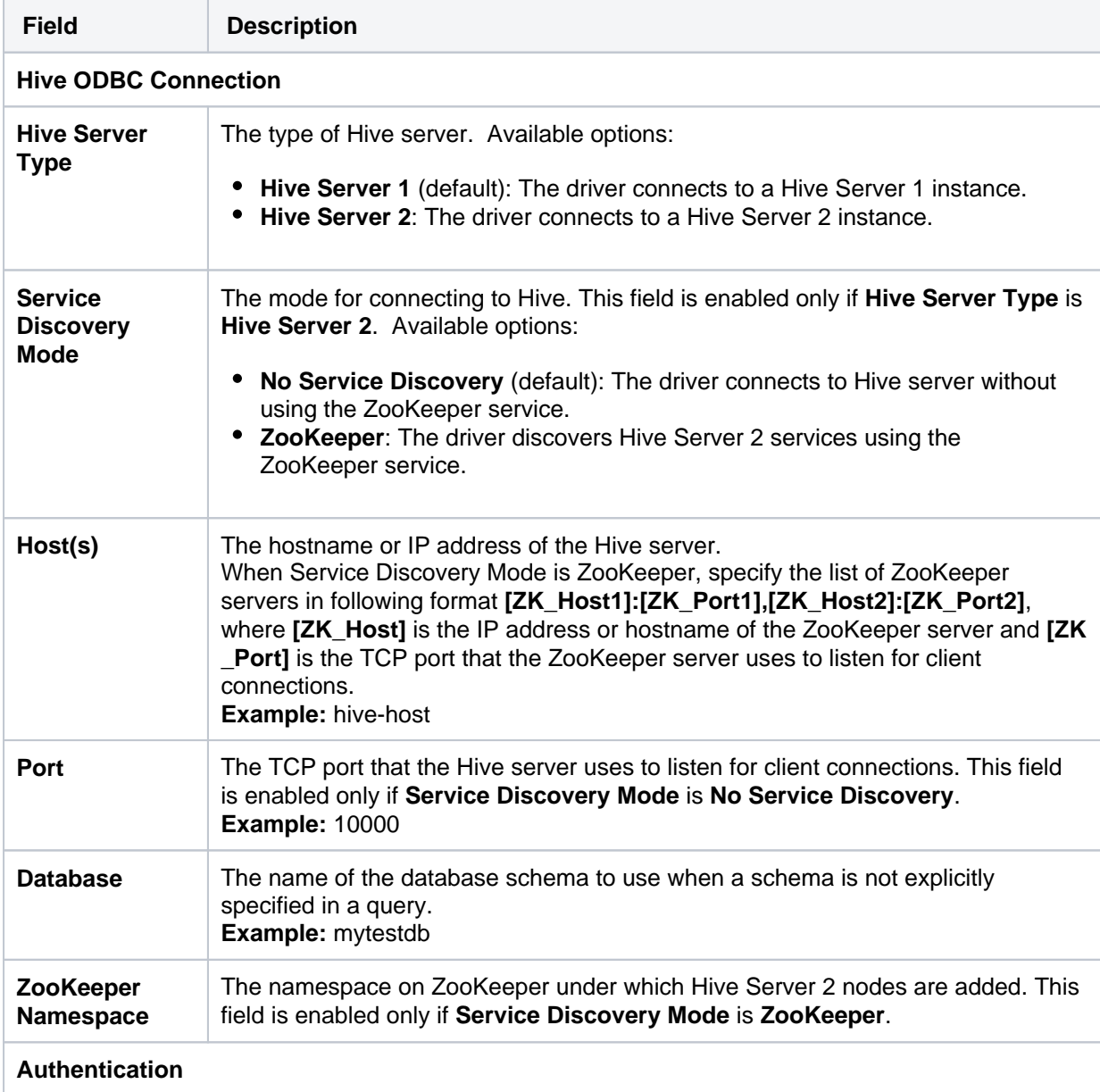

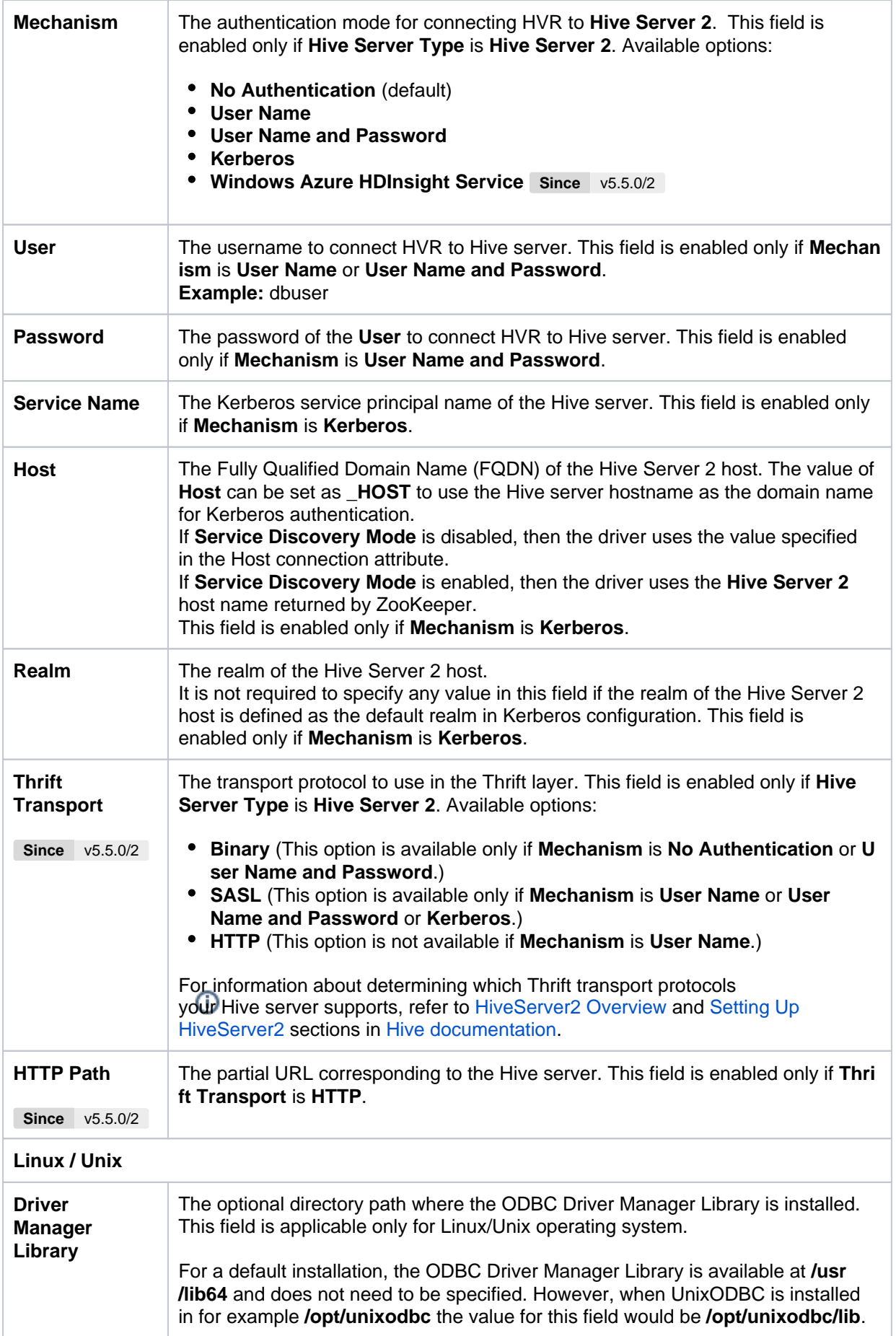

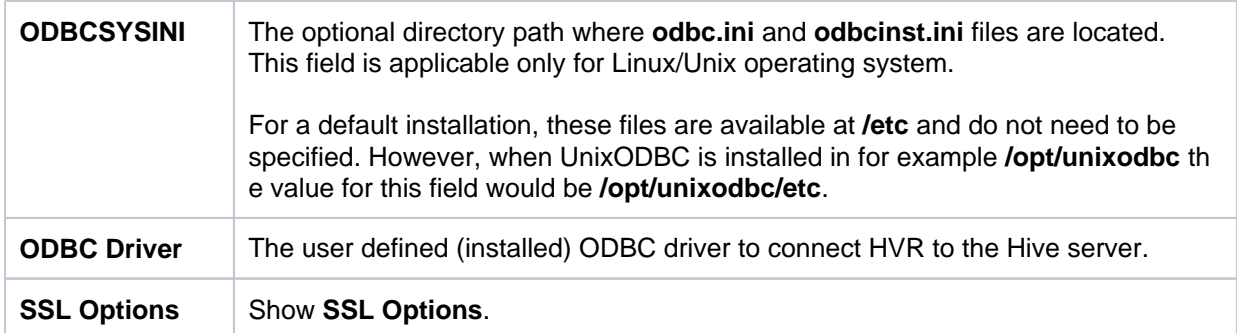

#### <span id="page-4-0"></span>**SSL Options**

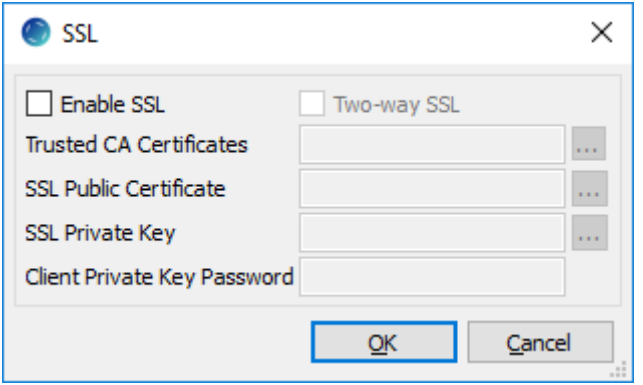

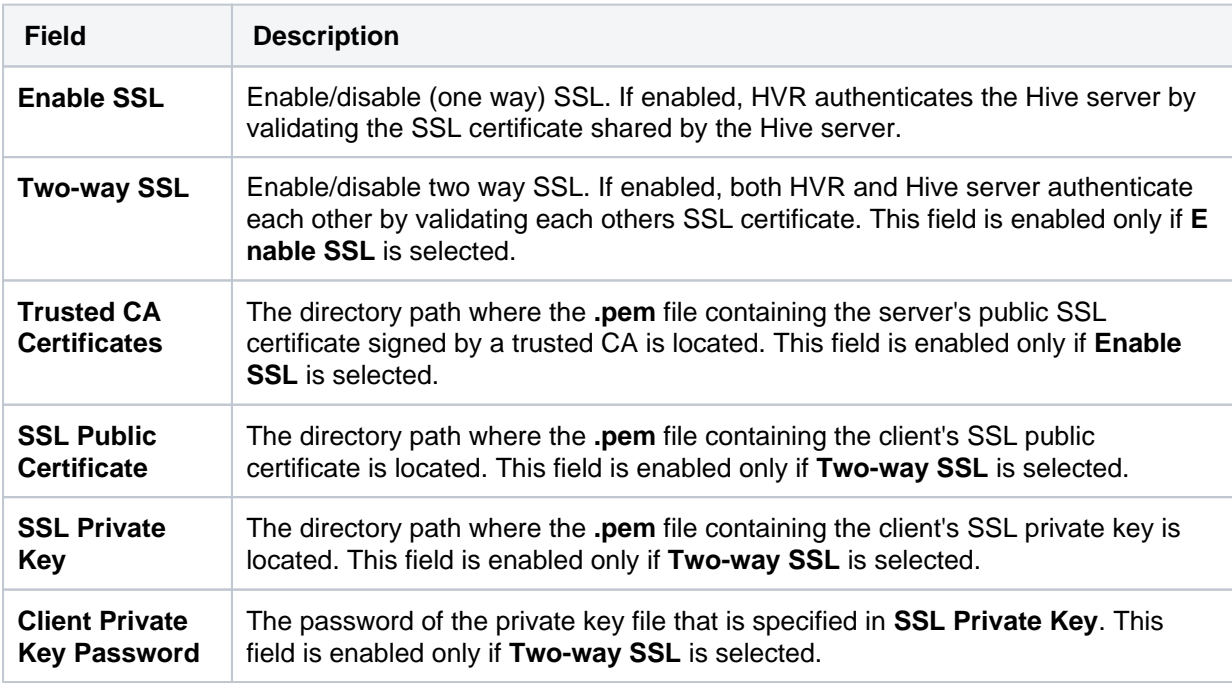

# <span id="page-4-1"></span>**Hadoop Client**

HDFS locations can only be accessed through HVR running on Linux or Windows, and it is not required to run HVR installed on the Hadoop **Namenode** although it is possible to do so. The Hadoop client should be present on the server from which HVR will access the HDFS. HVR uses HDFS compatible libhdfs API to connect, read and write data to HDFS during [capture](https://www.hvr-software.com/docs/display/HVR5/Capture), [integrate](https://www.hvr-software.com/docs/display/HVR5/Integrate) (continuous), [refresh](https://www.hvr-software.com/docs/display/HVR5/Hvrrefresh) (bulk ) and [compare](https://www.hvr-software.com/docs/display/HVR5/Hvrcompare) (direct file compare). For more information about installing Hadoop client, refer to [Apach](http://hadoop.apache.org/releases.html) [e Hadoop Releases](http://hadoop.apache.org/releases.html).

#### <span id="page-4-2"></span>**Hadoop Client Configuration**

The following are required on the server from which HVR connects to HDFS:

- Install [Hadoop 2.4.1 or later versions](http://hadoop.apache.org/releases.html) along with Java Runtime Environment:
	- Hadoop versions below 3.0 require JRE 7 or 8
	- Hadoop version 3.0 and higher requires only JRE 8
- **Set the environment variable \$JAVA\_HOME** to the Java installation directory. Ensure that this is the directory that has a bin folder, e.g. if the Java bin directory is d:\java\bin, **\$JAVA\_HOME** shou ld point to d:\java.
- Set the environment variable **\$HADOOP\_COMMON\_HOME** or **\$HADOOP\_HOME** or **\$HADOOP \_PREFIX** to the Hadoop installation directory, or the **hadoop** command line client should be available in the path.

Since the binary distribution available in Hadoop website lacks Windows-specific executables, a warning about unable to locate winutils.exe is displayed. This warning can be ignored for using Hadoop library for client operations to connect to a HDFS server using HVR. However, the performance on integrate location would be poor due to this warning, so it is recommended to use a Windows-specific Hadoop distribution to avoid this warning. For more information about this warning, refer to [Hadoop Wiki](https://wiki.apache.org/hadoop/WindowsProblems) and Hadoop issue [HADOOP-10051.](https://issues.apache.org/jira/browse/HADOOP-10051)

#### <span id="page-5-0"></span>**Verifying Hadoop Client Installation**

To verify the Hadoop client installation,

- 1. The **HADOOP\_HOME/bin** directory in Hadoop installation location should contain the hadoop executables in it.
- 2. Execute the following commands to verify Hadoop client installation:

```
$JAVA_HOME/bin/java -version
$HADOOP_HOME/bin/hadoop version
$HADOOP_HOME/bin/hadoop classpath
```
3. If the Hadoop client installation is verified successfully then execute the following command to verify the connectivity between HVR and HDFS:

```
$HADOOP HOME/bin/hadoop fs -ls hdfs://cluster/
```
## <span id="page-5-1"></span>**Client Configuration Files**

Client configuration files are required if [Kerberos authentication](https://www.hvr-software.com/docs/display/HVR5/HDFS+Authentication+and+Kerberos) is used in the Hadoop cluster or else they can be useful for debugging. Client configuration files contain settings for different services like HDFS, and others. If the HVR integrate server is not part of the cluster, it is recommended to download the configuration files for the cluster so that the Hadoop client knows how to connect to HDFS.

The client configuration files for Cloudera Manager or Ambari for Hortonworks can be downloaded from the respective cluster manager's web interface. For more information about downloading client configuration files, search for "Client Configuration Files" in the respective documentation for [Cloudera](https://www.cloudera.com/documentation.html) a nd [Hortonworks.](https://docs.hortonworks.com/)

### <span id="page-5-2"></span>**Hive External Tables**

To **[Compare](https://www.hvr-software.com/docs/display/HVR5/Hvrcompare)** files that reside on the HDFS location, HVR allows you to create Hive external tables above HDFS. The connection details/parameters for Hive ODBC can be enabled for HDFS in the location creation screen by selecting the **Hive External Tables** field (see section [Location Connection](#page-0-0)). For more information about configuring Hive external tables, refer to [Apache Hadoop](https://hadoop.apache.org/docs/current/) documentation.

#### <span id="page-6-0"></span>**ODBC Connection**

HVR uses an ODBC connection to the Hadoop cluster for which it requires the ODBC driver (Amazon ODBC or HortonWorks ODBC) for Hive installed on the machine (or in the same network). The Amazon and HortonWorks ODBC drivers are similar and compatible to work with Hive 2.x release. However, it is recommended to use the Amazon ODBC driver for Amazon Hive and the Hortonworks ODBC driver for HortonWorks Hive. For information about the supported ODBC driver version, refer to the HVR release notes (**hvr.rel**) available in **hvr\_home** directory or the download page.

On Linux, HVR additionally requires unixODBC.

By default, HVR uses Amazon ODBC driver for connecting to Hadoop. To use the Hortonworks ODBC driver:

- For HVR versions since 5.3.1/25.1, use the **ODBC Driver** field available in the **New Location** scr een to select the (user installed) Hortonworks ODBC driver.
- Prior to HVR 5.3.1/25.1, the following action definition is required:

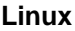

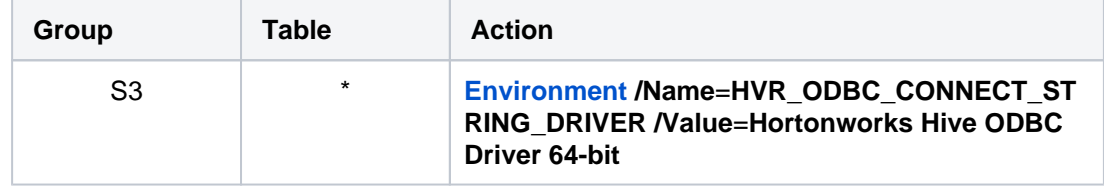

**Windows**

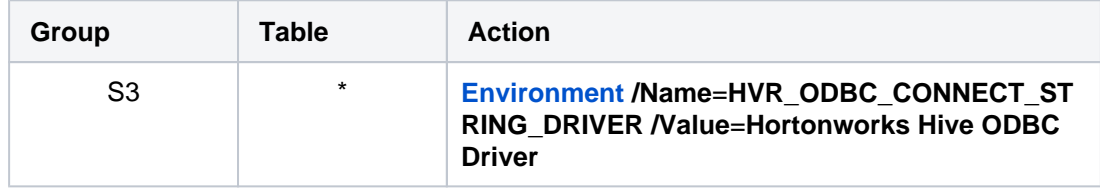

#### <span id="page-6-1"></span>**Channel Configuration**

For the file formats (CSV, JSON, and AVRO) the following action definitions are required to handle certain limitations of the Hive deserialization implementation during Bulk or Row-wise **[Compare](https://www.hvr-software.com/docs/display/HVR5/Hvrcompare)**:

• For CSV

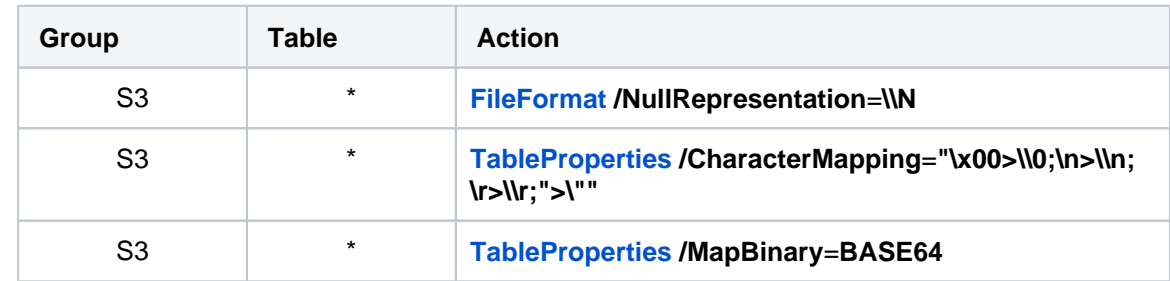

• For JSON

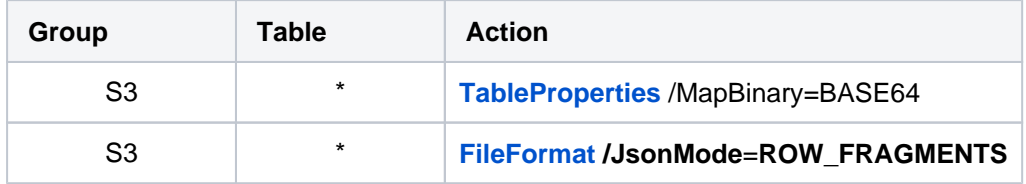

• For Avro

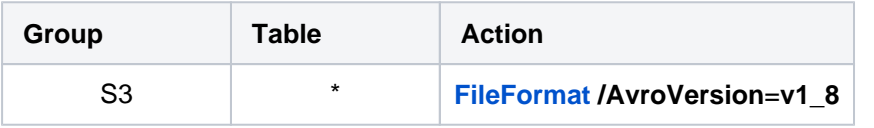

**v1\_8** is the default value for **[FileFormat](https://www.hvr-software.com/docs/display/HVR5/FileFormat) /AvroVersion**, so it is not mandatory to define this action.

## <span id="page-7-0"></span>**Integrate**

HVR allows you to perform **[HVR Refresh](https://www.hvr-software.com/docs/display/HVR5/Hvrrefresh)** or **[Integrate](https://www.hvr-software.com/docs/display/HVR5/Integrate)** changes into an HDFS location. This section describes the configuration requirements for integrating changes (using **[Integrate](https://www.hvr-software.com/docs/display/HVR5/Integrate)** or **[HVR Refresh](https://www.hvr-software.com/docs/display/HVR5/Hvrrefresh)**) into the HDFS location.

#### <span id="page-7-1"></span>**Customize Integrate**

Defining action **[Integrate](https://www.hvr-software.com/docs/display/HVR5/Integrate)** is sufficient for integrating changes into an HDFS location. However, the default [file format](https://www.hvr-software.com/docs/display/HVR5/FileFormat) written into a target file location is HVR's own XML format and the changes captured from multiple tables are integrated as files into one directory. The integrated files are named using the integrate timestamp.

You may define other [actions](https://www.hvr-software.com/docs/display/HVR5/Actions) for customizing the default behavior of integration mentioned above. Following are few examples that can be used for customizing integration into the HDFS location:

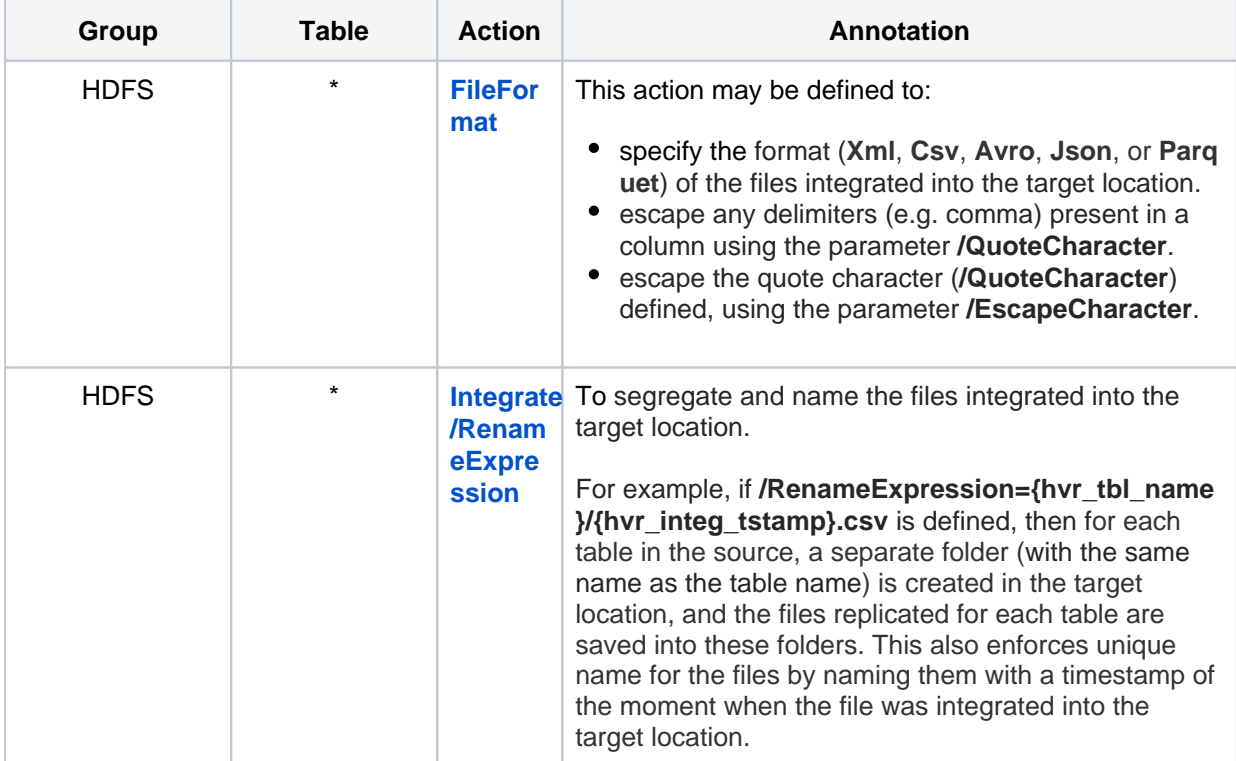

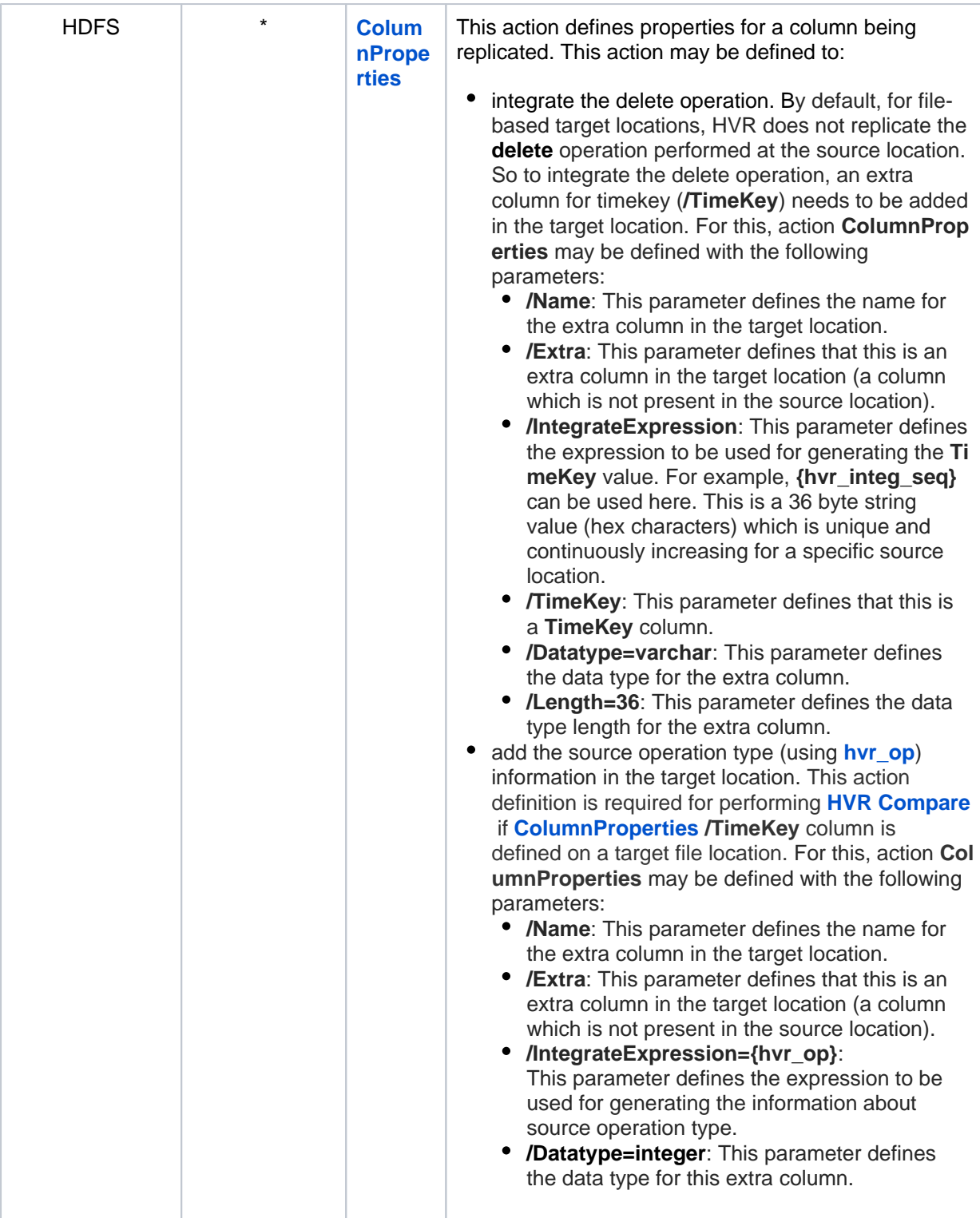

### <span id="page-8-0"></span>**Integrate Limitations**

By default, for file-based target locations, HVR does not replicate the **delete** operation performed at the source location.